# **Smart Card Hand Held Programmer Operators Guide**

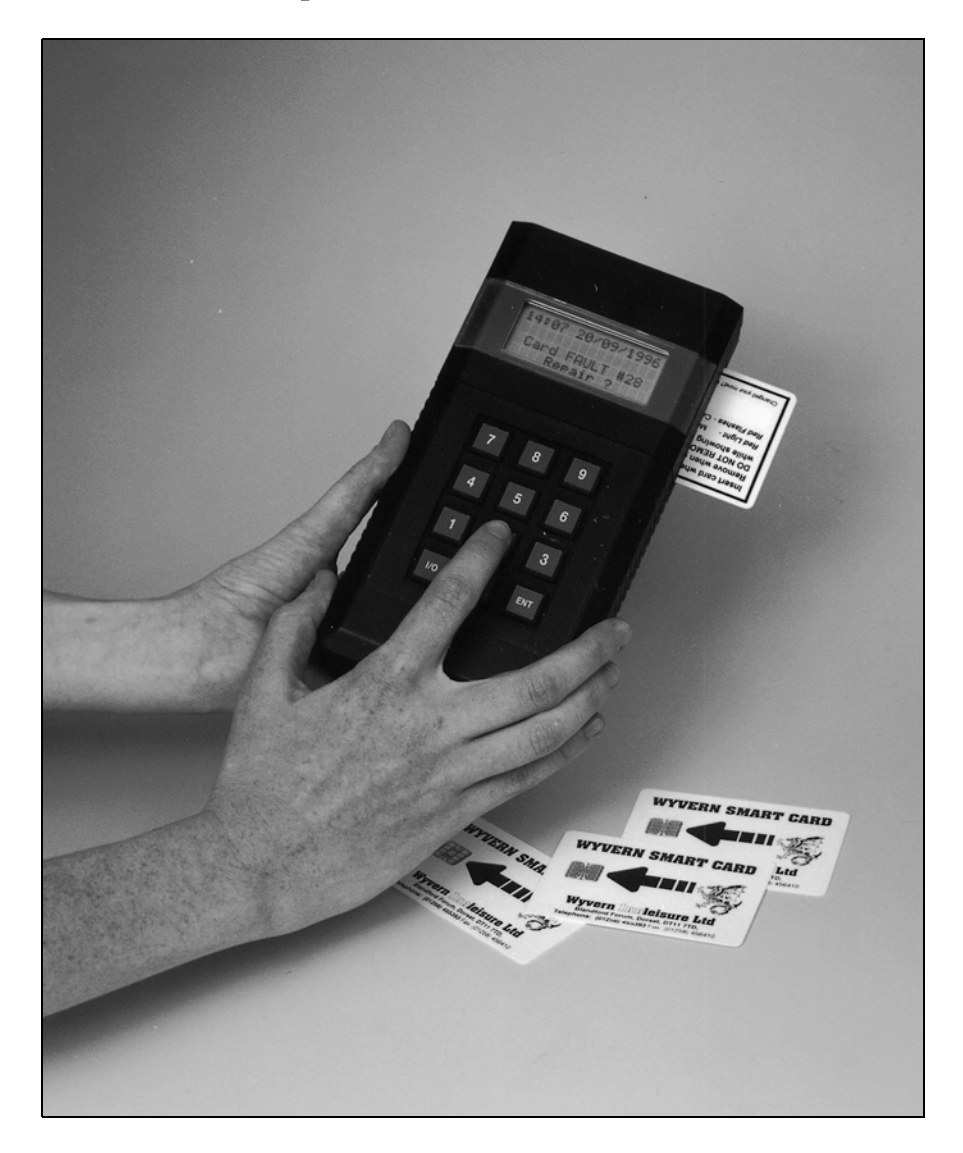

Wyvern Innleisure Ltd Clump Farm Industrial Estate, Higher Shaftesbury Road, BLANDFORD FORUM, Dorset DT11 7DT Tel: +44 (0) 1258 455393 Fax:  $+44 (0) 1258 456410$ E-mail: sales@wyvern-innleisure.co.uk<br>Web Site: www.wyvern-innleisure.co.uk www.wyvern-innleisure.co.uk

Part Number 917-000-496 July 2003 Issue Number 02

# **Smart Card Operation**

Use the hand held smart card programmer for programming the User Card, which is a form of In Use Card for the Wyvern 2000RS timer. Audit functions are also provided.

### **Audit Functions**

The hand held programmer is provided with audit functions allowing accumulated times and values that have been programmed onto cards to be retrieved for audit purposes. Also the maximum amount of value or time that may be programmed onto a card may be controlled from this section of the programmer. The audit functions are password protected. The default factory password is 123456 and it is recommended that this be changed.

### **User Card Operation with the Wyvern 2000RS Timer**

Each User Card has memory locations to contain:

- Time
- Value
- Total value purchased
- Total time purchased

**NOTE** Both total value purchased and total time purchased cannot be programmed on the same card. Either one or the other must be chosen

The User Card can be programmed in one of four ways:

- 1. Time and value stored on the card with *total value* selected. Value on card deducted from total value.
- 2. Time and value set to zero on the card (timer settings used) with *total value* selected. Value stored in timer deducted from total value
- 3. As value only stored on the card with *total value* selected. Value on card deducted from total value.
- 4. As time only stored on card with *total time* selected. Time on card deducted from total time.

**Option 1** allows the card to control the time per session and the value allocated to that session. This means it is possible to program the card to give a different rate to that of the timer. For example, if the timer were set to give two minutes for £1-00, programming the card to give three minutes for £1-00 would override the timer settings. To encourage card use, the higher the cost of the card the greater the amount of discount that could be given.

**Option 2** sets the value and time settings of the card to zero and uses the timer's settings. This will enable use of the card in a variety of timers all charging different rates. The timer settings used depend upon the coin number programmed on the card. For example, suppose coin 3 was programmed on the card and the timer had been set to identify coin 3 as

### Smart Card Hand Held Programmer Operator Guide

a £2-00 coin that gave 2 minutes. The value used would be £2-00 and the time would be 2 minutes. If no coin is specified a default of 6 is used.

Discount rates can be offered on the card using option 2 by setting a nonexisting coin to any value of (say) £3-00 within the timer. This non-existing coin will never be 'seen' by the timer, but exists on a card and could give a discount rate for the card user. The coin number should not be taught to learn a coin and the corresponding time needs to be set-up in the timer.

**Options 3 & 4** allows programming the card as a fixed total value (or total time) only with time (or value) being set to zero. The timer will deduct the value (or time) from the total value (or total time) each time the card is used. The card uses the session time stored in the timer (program codes 08 and 09) when used with value settings (option 3).

#### **WARNING**

For all the card programming modes described above the timer session time (program codes 08 and 09) will take precedence over session time values stored on the card. In practice, this means that use of a card with a time value less than the session time offered by the timer will give only the time programmed on the card. Multiple presses of the timer's blue button will be required (debiting value from the card) until sufficient time has been used to equal the timer's session time. To avoid these anomalies always ensure time programmed on the card equals or exceeds any session time programmed in the timer.

### **User Card Operation with the Wyvern 2000RS Timer**

1. Insert the card as indicated. The timer's display will change from displaying the time to alternately flashing between the word 'cArd' and a display of total value available on the card. After approximately two seconds, the display will start to flash the amount of time available on the card. Removal of the card at this point will cancel the operation. If the card is empty, the display alternates between 'cArd' and '00:00' until removed.

2. Press the blue button to select time, further presses of the button will transfer more time from the card to the timer. Selecting too much time may cause the lockout time to be exceeded (options 16 and 17) and the display will indicate 'Loc'. Once the display indicates the required amount of time, remove the card. The display will show 'Acc' and the timer will turn-on once any pretime has been counted down.

Note 1: If an incorrect card is inserted the display shows 'Err'. Note 2: Insert a card at any time during a timing session to increase the session length.

### **Programmer Operation**

### **Turn ON and Setting Audit Password**

menu. \*Note: Failure to enter the correct password will return you to the

main menu.

Turn ON the programmer by inserting a smart card into the right-hand card slot of the programmer. Insert the card with the gold contacts facing down. An initial slight mechanical resistance will be felt, push the card against this resistance until it is fully connected. Note: a fully inserted card will still protrude from the side of the programmer by 1.25 inches (30mm).

At turn ON the display will show a version message for one second. **Wyvern Innleisure VERSION 1.6 HAND PROGRAMMER** The display will then show the values stored on the card. If this information was all that was required, remove the card to turn the programmer OFF. **Value = 00.00 Time = 00:00 TotalV = 0000.00 TotalT = 0000:00** If the wrong card is used or you insert the card the wrong way up, you get an error message. The audit password is factory set to 123456.To change the password press 8 and you are prompted to enter the existing password. When the correct password is accepted you are asked to enter a new password. You are then prompted to insert this number again to confirm the new password and if correct the display returns to the main menu. This password gives access to the audit **Wrong type card Enter Password \*\*\*\*\*\* Ent New Password \*\*\*\*\*\* Ent New Password \*\*\*\*\*\* Ent New Password**

**\*\*\*\*\*\***

### **Changing the Site Number**

Generally, it is not necessary to change the site number because you would only use one programmer for all the timers on one particular site. However, using the programmer for more than one site makes this feature very useful.

The site number programmed on the card must match the site number stored in the Wyvern 2000R timer with which it is used.

To change a site number using the programmer, insert the card and press the I/O button. Four asterisks (\*\*\*\*) are used to display the existing site number of the card. Press the I/O button once more and enter the existing site number. Now type in the new site number and press ENT.

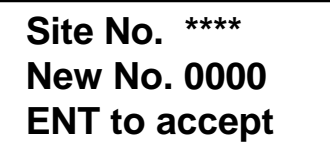

Entry of an incorrect site number will cause the display to show 'Wrong Site No.' and will return you to the main menu. A correct site number entry will return you to the programming menu. To return to the main menu press I/O. The card is now ready for programming.

### **Programming the Card**

To charge or re-charge the card, insert the card and press the I/O button. Four asterisks represent the site number. Enter the card site number. An incorrect site number displays the message 'Wrong Site No.' and will return you to the main menu.

Upon acceptance of the site number, the display will show the programming menu. To return to the main menu, press the I/O key. To continue programming press 1 to enter value and time or press 2 to enter totals

**Site No. \*\*\*\***

**1. Set Value**

**2. Set Totals**

### **1. Set Value**

Use Set Value to enter a session value measured in currency or a session time measured in hours and minutes or minutes and seconds. NOTE. If more than 59 minutes (or 59 seconds) are entered the display reverts to the original value.

### **Set Value on Card**

To enter session values on the card press key 1. The display will show the value screen opposite.

Enter the session value in base currency and hundredths of base currency and press ENT.

#### **Set Time on Card**

You now need to enter the time value in minutes and seconds or hours and minutes. Hours and minutes will be required if the Wyvern 2000R timer is set for hours mode (program code 22 ON). Press ENT to enter the time. Press ENT again to return to the program menu.

For User Card option 2 where time and value are set to zero on the card (timer settings used) both of the above will need to be set to zero, as follows:

Press key 1, the display will show the value screen opposite.

Keep this value as zero and press ENT.

Keep the time value as zero and again press ENT.

With both value and time set to zero the coin choice option will appear. Enter a coin number. The default is coin number 6. Press ENT to enter the coin number and ENT again to return to the program menu.

**Value = 00.00 Mins = 00:00**  $Coin = 6$ 

**Value = 00.00**

**Value = 00.00 Mins = 00:00**

**Value = 00.00 Mins = 00:00**

**Value = 00.00**

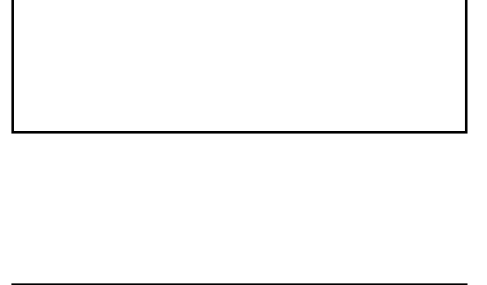

### **2. Set Totals**

Use Set Totals to enter the total value stored on the card OR the total time stored on the card. The totals are accumulated and stored for audit purposes.

### **Set Total Value**

To set the total value stored on the card press key 2 (from the main programming menu), the screen opposite will appear on the display. Enter the total credit purchased in base currency and hundredths of base currency and press ENT. The display will show the total value entered and the total time is set to zero. Press ENT again to return to the program menu.

### **Set Total Time**

First set the total value to all zeros and press ENT. The display cursor moves to the total time field. Enter the total time stored on the card in minutes and seconds or in hours and minutes. depending upon the Wyvern 2000RS timer settings. Press ENT and the display will show the total time entered. Press ENT again to return to the program menu.

### **Card Check**

Re check the values you have entered by pressing I/O. When you are satisfied that the correct amounts of value, time and totals have been programmed remove the card from the programmer. It is the last programmed amounts that are stored for audit.

# **Audit Functions**

To enter the audit menu press 9 on the keypad. Six asterisks represent the password. Enter the password. An incorrect entry will return you to the main menu. Always remove last programmed card before taking audit readings.

**Totals Value = 0020.0 Time = 0000:00**

**Value = 0000.00 Time = 0015:30 Min/Sec - Hr/Min**

**Enter Password \*\*\*\*\*\***

Upon acceptance of the password the display will show the audit menu

To verify the accumulated total time that has been programmed onto all cards press 1 and the total number of cards programmed with the total accumulated time is displayed. Press I/O to return to the audit menu. Press ENT to reset to zero and ENT again to confirm.

To verify the accumulated total value that has been programmed onto all cards press 2 and the total number of cards programmed with the total accumulated time is displayed. Press I/O to return to the audit menu. Press ENT to reset to zero and ENT again to confirm.

To set the maximum time that may be programmed per card press 3 and type in the required time up to 99 minutes (or seconds) and then press ENT.

To set the maximum value that may be programmed per card press 4 and type in the required value up to 99 base currency and then press ENT.

# **Replacing Batteries**

The programmer is supplied with three AA batteries. To change the batteries, remove any smart card present and turn the programmer over. Slide the battery cover in the direction of the arrow marked OPEN. Remove the old batteries

- **1. Audit Time**
- **2. Audit Value**
- **3. Maximum Time**
- **4. Maximum Value**
- **1. Audit Time = 000099.50 No of cards = 198 ENT Clr Totals**

**2. Audit Value = 000156.00 No of cards = 156 ENT Clr Totals**

**Maximum Time**

 **= ??**

**Maximum Value = ??**

and replace with three new AA (1.5V) cells. Do not mix the type of battery used and make sure the cell polarity is correct. Replace the battery cover and check the programmer functions correctly.